## **ИСПОЛЬЗОВАНИЕ ВЕБ-ТЕХНОЛОГИЙ ДЛЯ ОРГАНИЗАЦИИ ВНЕУРОЧНОЙ ДЕЯТЕЛЬНОСТИ УЧАЩИХСЯ МЛАДШИХ КЛАССОВ НА ПРИМЕРЕ ИНТЕРНЕТ-ПРИЛОЖЕНИЯ «ЧТО? ГДЕ? КОГДА?» ДЛЯ ШКОЛЬНИКОВ МЛАДШИХ КЛАССОВ**

*Слабко А.А.<sup>1</sup>*

*1. Учреждение образования «Белорусский государственный университет информатики и радиоэлектроники» филиал «Минский радиотехнический колледж», г. Минск, Республика Беларусь 2. Государственное учреждение образования «Средняя школа № 51 г. Минска», г. Минск, Республика Беларусь*

*Научные руководители: Терешко О.И.<sup>1</sup> – магистр, преподаватель первой категории дисциплин общепрофессионального и специального циклов*

*Слонимская Н.В.<sup>2</sup> – учитель начальных классов высшей категории*

**Аннотация.** Разработано Интернет-приложение «Что? Где? Когда?» с динамически подгружаемым содержимым для организации внеурочной деятельности школьников младших классов. Реализованная структура приложения позволяет педагогам взаимодействовать с программой посредством интуитивно-понятного интерфейса и не требует специальных навыков по установке приложения на компьютер.

**Ключевые слова:** Интернет-приложение, интеллектуальная игра, веб-технологии

*Введение.* Приоритетной целью современной школы является создание оптимальных условий для полноценного личностного развития ребенка. В соответствии с национальным образовательным стандартом начального образования в целях реализации основной образовательной программы начального образования предусмотрено введение внеурочной деятельности. Под внеурочной деятельностью следует понимать образовательную деятельность, осуществляемую в формах, отличных от классно-урочной, и направленную на достижение планируемых результатов освоения основной образовательной программы начального общего образования [1].

Использование педагогом активных методов обучения при организации внеурочной деятельности способствует поддержанию интереса и активности учащихся, а также стимулирует желание продолжать заниматься. Выбор методов обучения определяется с учетом возможностей как педагога, так и учащихся: имеющиеся навыки, возрастные особенности детей; специфика изучения учебного предмета, возможности материально-технической базы обучения и другие. Интеллектуальные игры объединяют в себе черты как игровой, так и учебной деятельности – они развивают теоретическое мышление, требуя формулирования понятий, выполнения основных мыслительных операций (классификации, анализа, синтеза и т.п.) [2].

Веб-технологии, такие как HTML, CSS, JavaScript позволяют создавать статические HTML-страницы с динамически подгружаемым содержимым, что дает возможность создавать, с одной стороны, интерактивные Интернет-приложения, и, с другой стороны, не требуют от пользователей каких-либо дополнительный знаний по развертыванию и установке приложений, а также значительных затрат вычислительных ресурсов.

*Основная часть.* Разработка Интернет-приложения «Что? Где? Когда?» с динамически подгружаемым содержимым подразумевает решение следующих задач:

реализация сценария игры;

 проектирование и организация динамически подгружаемых данных для реализации сценария игры.

Интернет-приложение «Что? Где? Когда?» для школьников младших классов имеет физическую структуру, представленную папками «css», «fonts», «img», «js», «sounds» и файлами гипертекстовой разметки (рисунок 1):

58-я научная конференция аспирантов, магистрантов и студентов

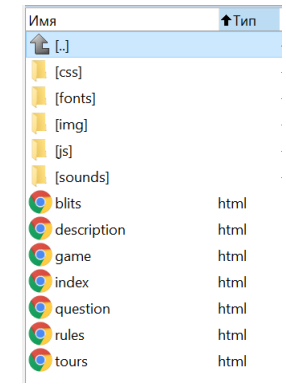

Рисунок 1 – Физическая структура Интернет-приложения «Что? Где? Когда?»

В каталоге «css» хранятся таблицы стилей, привязанные к одноименным файлам разметки, в каталоге «js» хранятся сценарии, необходимые для работы приложения, а также библиотека «anime-master», позволяющая добавлять в игру реалистичные анимации. Катлоги «fonts», «img» и «sounds» предназначены для хранения шрифтов, изображений и звуков соответственно.

Взаимодействие с приложением начинается с файла index.html, после запуска которого открывается главное окно (рисунок 2):

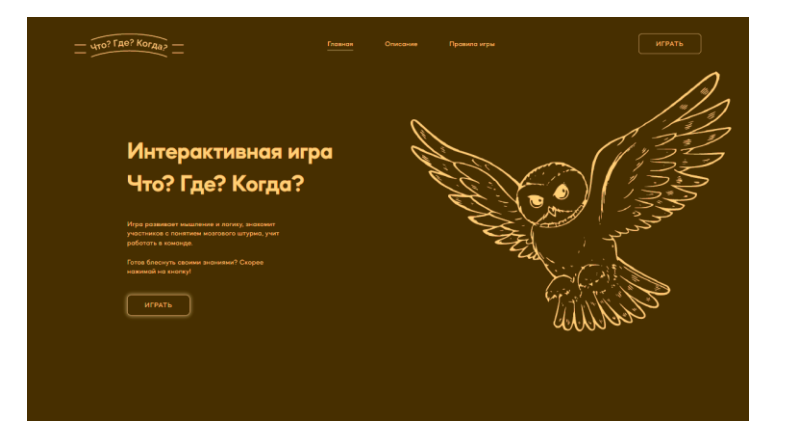

Рисунок 2 – Главная страница Интернет-приложения «Что? Где? Когда?»

По нажатию на ссылку «Играть» пользователь перенаправляется на страницу «tours.html», на которой размещены ссылки с наименованием туров (рисунок 3):

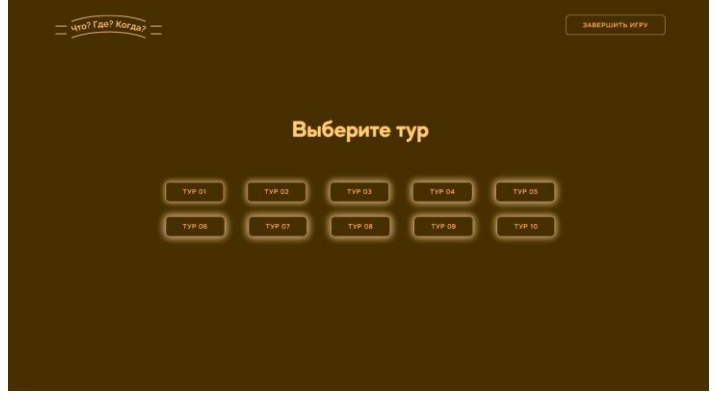

Рисунок 3 – Страница туров

После выбора тура, пользователь перенаправляется на страницу «question.html», на которой и начинается сам процесс игры, который подразумевает вращение барабана с целью определения номера вопроса (рисунок 4):

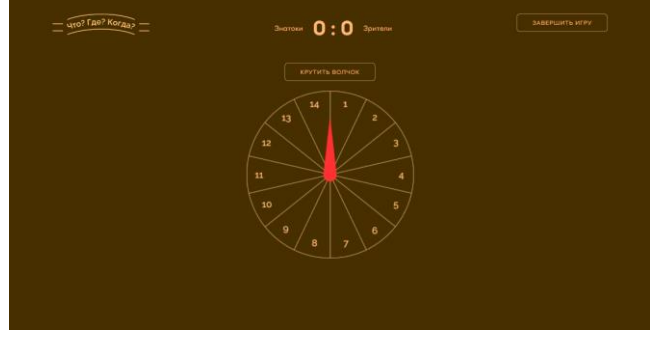

Рисунок 4 – Страница определения вопроса

После озвучивания вопроса пользователь должен запустить таймер (рисунок 5):

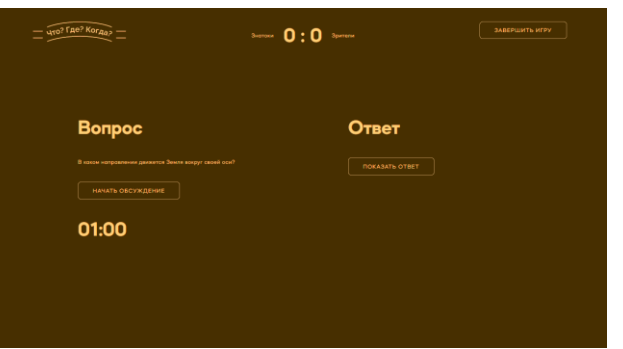

Рисунок 5 – Страница с вопросом

Когда ответ «знатоков получен», предусмотрена возможность сверить его с правильным. На основании чего и принимается решение о присуждении баллов путем увеличения значений, размещенных в локальном хранилище.

В файле «db.js», расположенном в каталоге «js», средствами коллекции Map организовано хранение вопросов и ответов для туров, а также блиц-опросы и черные ящики (рисунок 6).

| $\mathbf{1}$   | $11$ Typ 1                                                                            |
|----------------|---------------------------------------------------------------------------------------|
| $\overline{2}$ |                                                                                       |
| $3 -$          | var questions = $new Map()$ ;                                                         |
| 4              | questions.set("11", "Этот гриб собирают до устойчивых морозов. По многочисленности г  |
| 5              | questions.set("12", "Спят ли рыбы?");                                                 |
| 6              | questions.set ("13", "Какая нить самая прочная?");                                    |
| 7              | questions.set ("14", "9Ty ocoбy сначала интересовал предмет быта, потом здание, родов |
| 8              | questions.set ("15", "Мало кто знает, что дикобраз - одно из самых непотопляемых живо |
| 9              | questions.set ("16". "По мнению многих ученых, эти животные используют для общения с  |
| 10             | questions.set ("17", "Это животное чёрно-оранжевое, хвостатое, похоже на ящерицу, но  |
| 11             | questions.set ("18", "Назовите самую близкую к земле звезду.");                       |
| 12             | questions.set ("19", "Внимание, черный ящик. Британские стоматологи утверждают, когда |
| 13             | questions.set("110", "Назовите самое часто встречающееся имя на страницах произведен  |
| 14             | questions.set("111", "Назовите самый распространенный напиток, позволяющий утолить »  |
| 15             | questions.set ("112", "Корова и кресло, курица и циркуль, штатив и рояль. Что общего  |
| 16             | questions.set ("113", "Человек более чем на 75% состоит из воды. Кровь состоит из вог |
| 17             | questions.set("114", "EJMI");                                                         |
| 18             |                                                                                       |
| 19             | $var$ answers = $new$ Map();                                                          |
| 20             | answers.set("11", "OneHOK.");                                                         |
| 21             | answers.set ("12", "Спят, Только они не закоывают глаза, потому что у них нет век. Сп |
| 22             | answers.set("13", "Паутина.");                                                        |
| 23             | answers.set ("14", "Pasбитым корытом.");                                              |
| 24             | answers.set("15", "Bosnyx."):0                                                        |
| 25             | answers.set ("16", "Peys идет о слонах.");                                            |
| 26             | answers.set ("17", "Тритон.");                                                        |
| 27             | answers.set ("18". "Солнце.") :<br>answers.set ("19", "Соломинка.");                  |
| 28             |                                                                                       |
| 29<br>30       | answers.set ("110", "Алиса.");                                                        |
| 31             | answers.set ("111", "Вода.");<br>answers.set ("112", "Количество ног.");              |
| 32             | answers.set("113", "Зубная эмаль.");                                                  |
| 33             | answers.set ("114", "EJIMIL");                                                        |
| 34             |                                                                                       |
| 35             | $var$ blits10 = new Map();                                                            |
| 36             | blits10.set("11". "Отгадайте загадку: два брюшка, четыре ушка. Что это?");            |
| 37             | blits1Q.set("12", "Сколько ног у кузнечика?");                                        |
| 38             | blits10.set("13", "В каком устройстве для работы требуется 101 кнопка?");             |
| 39             |                                                                                       |
| 40             | $var$ blits1A = new Map():                                                            |
| 41             | blits1A.set("11", "Подушка.");                                                        |
| 42.            |                                                                                       |
| 43             | blits1A.set("12", "6");<br>blits1A.set("13", "Клавиатура.");                          |

Рисунок 6 – Структура файла «db.js»

58-я научная конференция аспирантов, магистрантов и студентов

Структура приложения позволяет реализовать его расширение дополнительными турами путем внесения изменений всего в два файла: «db.js» и «tours.html». Для того чтобы создать новый тур, следует внести вопросы и ответы в файл «db.js», а в разметке «tours.html» добавить кнопку для доступа к новому туру.

Для организации переноса Интернет-приложения достаточно выполнить копирование корневого каталога на другое устройство. Установка дополнительного программного обеспечения не требуется, достаточно иметь на устройстве установленный современный браузер.

Кроме того, несмотря на возможность запуска программного средства локально в браузере любого устройства, приложение может быть размещено на веб-сервере, что позволит организовать доступ с любого компьютера с доступом в Интернет.

*Заключение.* Выполнено проектирование и реализация интерактивной интеллектуальной игры «Что? Где? Когда» с использованием веб-технологий HTML, CSS, JavaScript. Реализованное Интернет-приложение позволяет организовать проведение внеурочной деятельности в форме интеллектуальной игры. При этом все необходимые организационные средства, такие как барабан, таймер, необходимое звуковое сопровождение, и, непосредственно, сами вопросы и ответы, собраны в одном месте. Таким образом, разработанное приложение избавляет педагога от необходимости в организационной подготовке к игре, позволяя провести игру с учащимися лишь запустив файл index.html.

## *Список литературы*

*1. Лис, Э.Г. Организация кружковой работы в начальной школе / Э.Г. Лис // Х Международная научно-практическая интернетконференция «Альтернант – 2020» [Электронный ресурс]. – 2020. – Режим доступа: https://conf.grsu.by/alternant2020/lis-e-g-organizatsiyakruzhkovoj-raboty-v-nachalnoj-shkole/ – Дата доступа: 01.04.2022.*

*2. Клюшев, В.В. Интеллектуальная игра и ее виды / [Электронный ресурс]. – Режим доступа: http://iem.adm.nov.ru/mentor/0308\_klushev.html/ – Дата доступа: 03.04.2022.*

## UDC 004.428.4

## **THE USE OF WEB TECHNOLOGIES FOR THE ORGANIZATION OF EXTRACURRICULAR ACTIVITIES OF ELEMENTARY SCHOOL PUPILS ON THE EXAMPLE OF THE INTERNET APPLICATION "WHAT? WHERE? WHEN?" FOR ELEMENTARY SCHOOL PUPILS**

 $Slabko A.A.<sup>1</sup>$ 

*1. Belarusian State University of Informatics and Radioelectronics affiliate Minsk Radio Engineering* 

*College, Minsk, Republic of Belarus 2. State educational institution «Secondary school No. 51 of Minsk», Minsk, Republic of Belarus*

*Tsiareshka V.I.<sup>1</sup> – Master of Science, teacher of the first category of disciplines of the general vocational and special cycle Slanimskaya N.U.<sup>2</sup> – primary school teacher of the highest category*

**Annotation**. Was developed the Internet application "What? Where? When?" with dynamically loaded content for organizing extracurricular activities of elementary school pupils. The implemented structure of the application allows teachers to interact with the program through an intuitive interface and does not require special skills to install the application on a computer.

**Keywords**. Internet application, intellectual game, web technologies